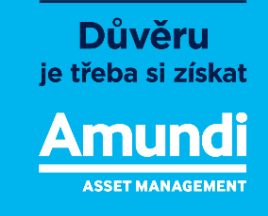

## Investiční myšlenky

Jak se přihlásit k odebírání podcastu Amundi Investiční myšlenky

## **Jak odebírat podcast?**

V mobilních zařízeních s operačním systémem iOs (iPhone, iPad) a Android (ostatní mobilní zařízení).

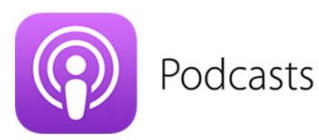

- Pouze pro systém iOs.
- ⎯ Aplikace Podcasts/Podcasty je již nahraná aplikacemi v telefonu. Pokud ne, stáhněte ji prostřednictví aplikace App Store.
- ⎯ V aplikaci si prostřednictvím tagů/klíčových slov *Amundi, Investiční myšlenky* nebo *Petr Šimčák* vyhledejte náš podcast a začněte odebírat.
- ⎯ Každý další díl, který bude publikován, se Vám již automaticky načte do aplikace.
- ⎯ Pokud máte v aplikaci zapnuté notifikace, tak Vás aplikace na nový díl upozorní.

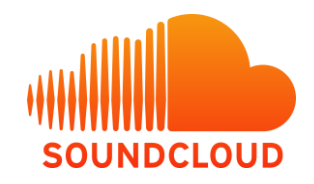

- ⎯ Možné pro systémy iOs i Android.
- ⎯ Z obchodu App Store (iOs) nebo Google Play (Android) si bezplatně stáhněte aplikaci SoundCloud. Případně si ji můžete stáhnout přímo z našeho účtu na Soundcloudu, [https://soundcloud.com/user-912312454,](https://soundcloud.com/user-912312454) viz print screen na další straně.
- ⎯ Vytvořte si účet.
- ⎯ Prostřednictvím tagů/klíčových slov *Amundi, Investiční myšlenky* nebo *Petr Šimčák*  vyhledejte náš podcast a začněte odebírat.
- ⎯ Každý další díl, který bude publikován, se Vám již automaticky načte do aplikace.
- ⎯ Pokud máte v aplikaci zapnuté notifikace, tak Vás aplikace na nový díl upozorní.

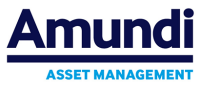

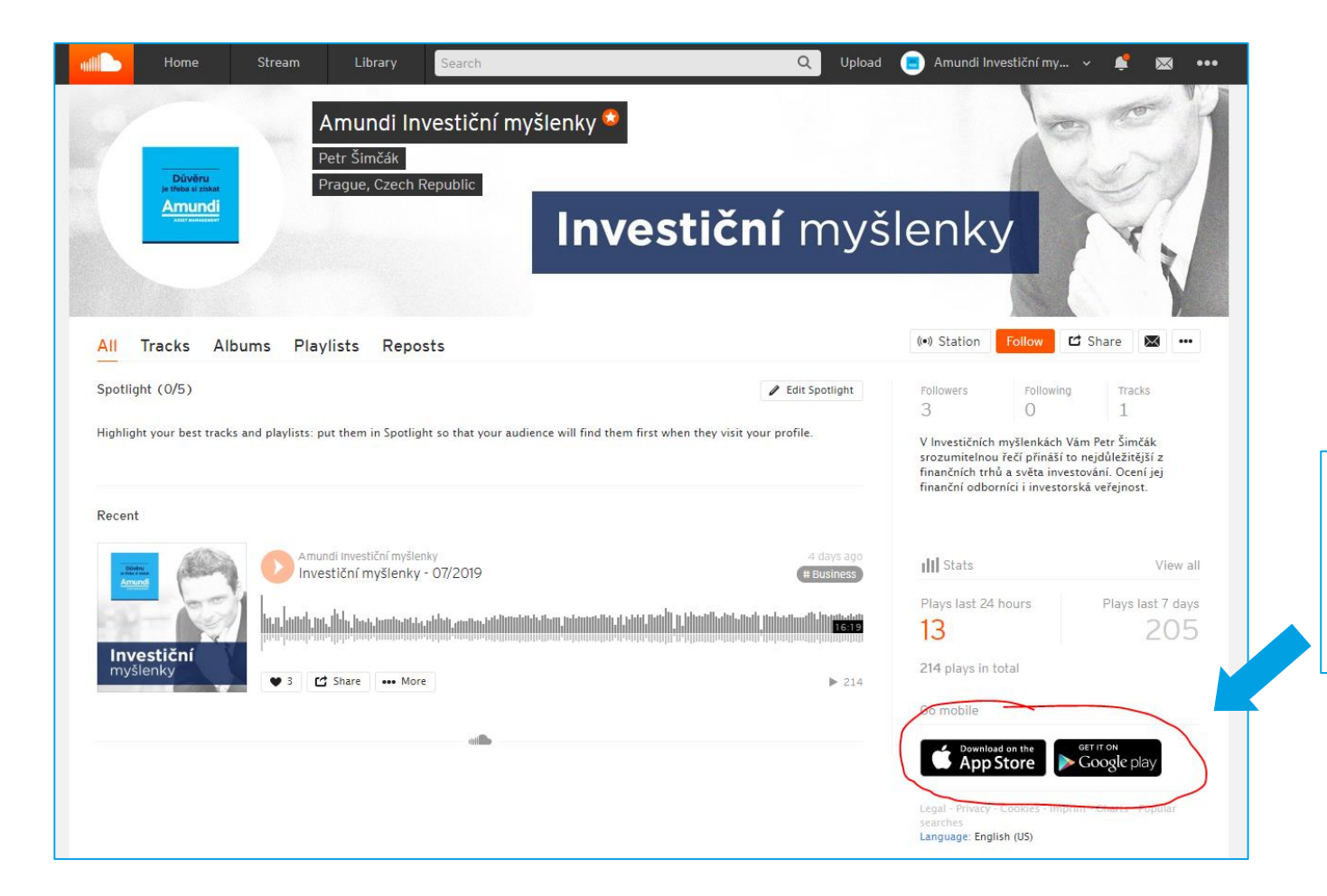

Klikněte zde a stáhněte si aplikaci přímo pro Váš operační systém

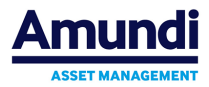

## **Jak odebírat podcast?**

V mobilních zařízeních s operačním systémem iOs (iPhone, iPad).

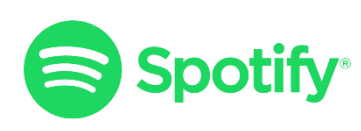

- ⎯ Možné pro systémy iOs i Android.
- ⎯ Z obchodu App Store (iOs) nebo Google Play (Android) si bezplatně stáhněte aplikaci Spotify.
- ⎯ Prostřednictvím tagů/klíčových slov *Amundi, Investiční myšlenky* nebo *Petr Šimčák*  vyhledejte náš podcast a začněte odebírat.
- ⎯ Každý další díl, který bude publikován, se Vám automaticky načte do aplikace.
- ⎯ Pokud máte v aplikaci zapnuté notifikace, tak Vás aplikace na nový díl upozorní.

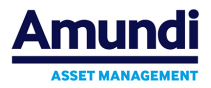